## THE LAYOUT OF THE HEADER

Your header designs look something like this. You will have set up your header correctly by the end of this handout, except that, for now, we will only put a placeholder where the navigation is.

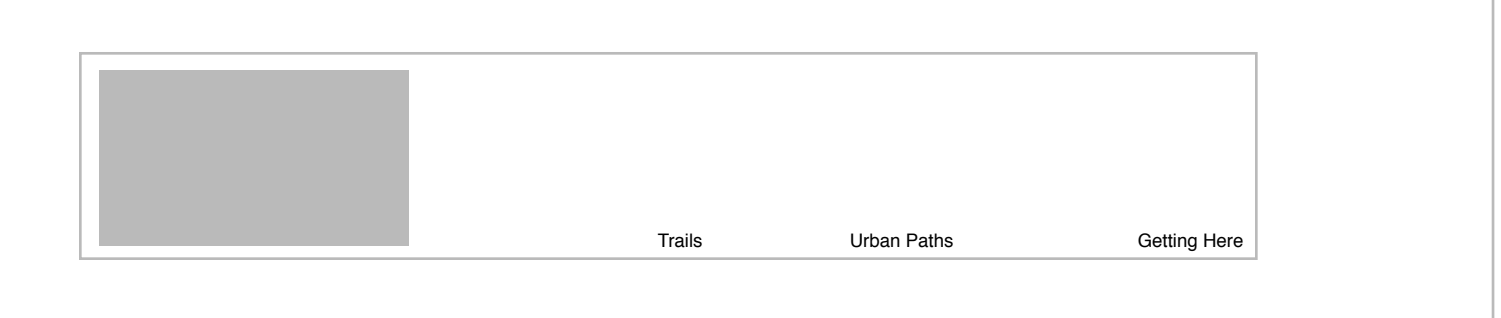

If you remember, the  $\lt$ h1 $>$  tag is one of the most important tags for your site. It has a huge influence on your search engine ranking.

In our first project, you typed out the character's name and placed it in an <h1>. But in this project, you have a *logo*. You need a logo, and the name of the organization should be in that logo...but, the logo isn't computer-readable live text. So how will the search engine or anyone with sight impairments know what the name of the organization is?

## **Solution:**

Type your organization's name in an <h1>, but THEN, place that <h1> off screen. It'll still be seen by the search engine and assistive devices, but that ugly <h1> won't be visible in the browser window.

Here's how...

## So far you have this:

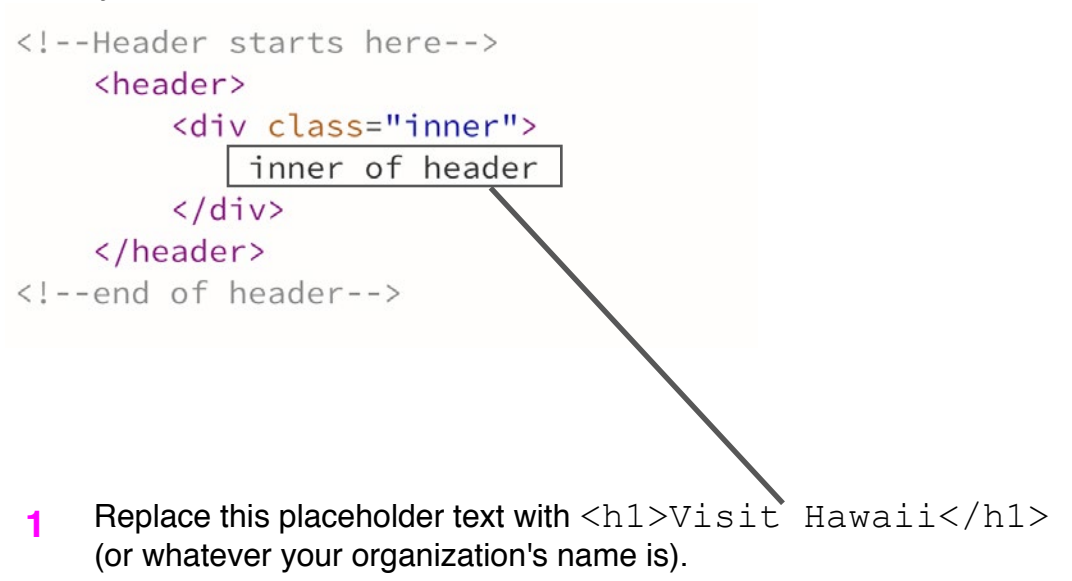

**2** In the CSS, make a rule for the h1 and give it a negative margin so big that it won't be visible on the screen because it's too far off the left edge. We use -9999px as the amount because it signals to other coders that we are using the margin for this method of moving/hiding it.

**Note:** Do NOT use display:none as this prevents it from being read by the assistive device. $h1 \{$ margin-left: -9999px; position: absolute;  $\mathcal{F}$ 

**3** You'll notice though, that you still have a vertical gap in the place where the  $\langle h1 \rangle$  is/was. That's because it's still there, just off the left side of the screen. We can get rid of that space by making it have a property that allows it to sit ON TOP of the design, almost as if it were a Photoshop layer. That property is position: absolute.

**Note:** Use this property very sparingly as it can create major problems down the road if you rely on it for big parts of your layout.

**4** Insert your logo just after the  $h1$ , so that it is the first image in the HTML. Also, it's very important that you include the  $a \∪ t$  tag as this provides alternative text in the event that your logo doesn't load or someone is sight impaired.

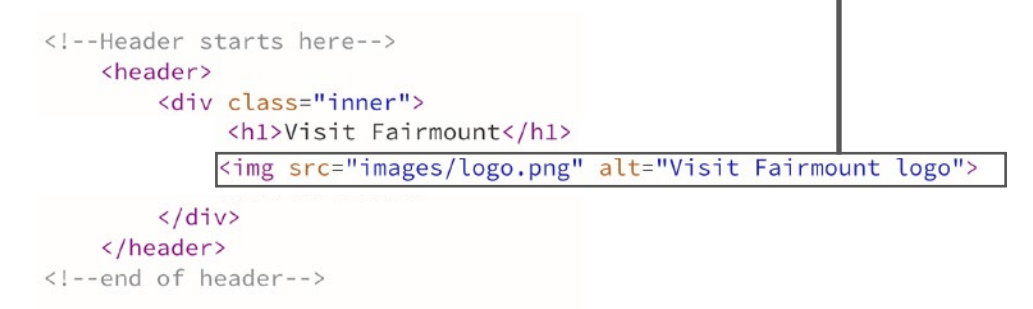

**5**

**6**

Now, think for a moment...when you are visiting a website, what is the easiest way to get back to the home page? By clicking on the logo, of course. So that means we need to put a link around the logo that will lead back to the home page. We'll still do this here, even though we are already on the homepage.

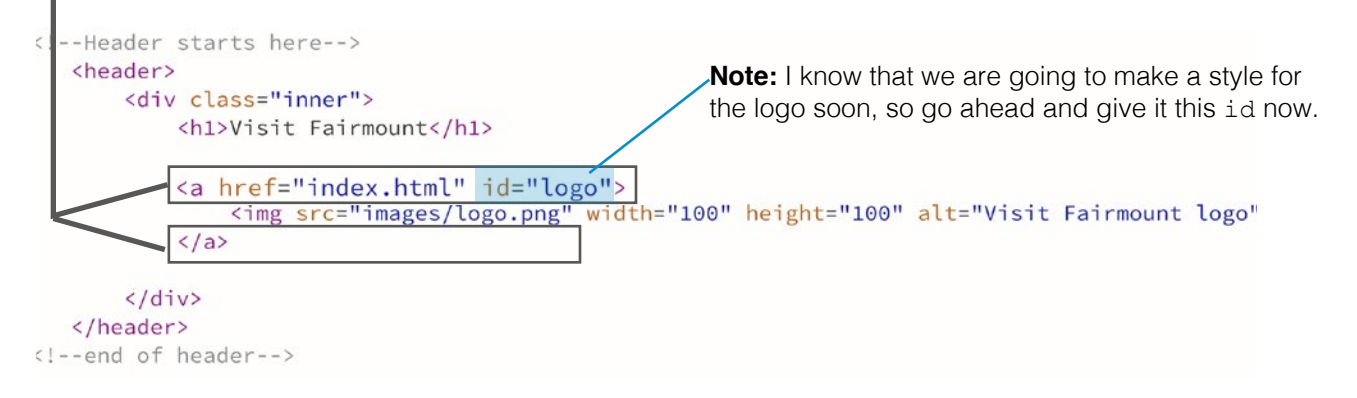

Just after your logo, but while still inside of  $\langle \text{div \; class} = "inner" \rangle$ , start the navigation.  $\langle$ nav $\rangle$  is a new element for us.

<!--Header starts here--> <header> <div class="inner"> <h1>Visit Fairmount</h1> <a href="index.html" id="logo"> <img src="images/logo.png" width="100" height="100" alt="Visit Fairmount logo">  $\langle$ /a> <nav>Navigation will go here  $\langle$ /nav>  $\langle$ /div> </header> <!-- end of header -- >

**7** To position the navigation to the right side of the header, you'll need to make the logo float left (in your CSS).

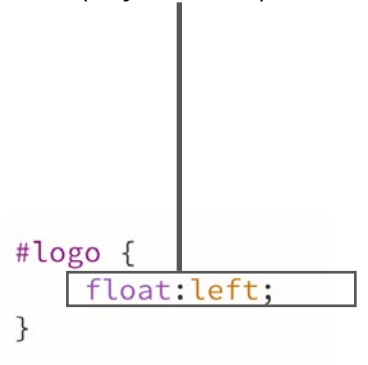

**Note:** See the handout on floats for how this works.

**8** To position the navigation to the right side of the header, you'll need to make the navigation float right (in your CSS).

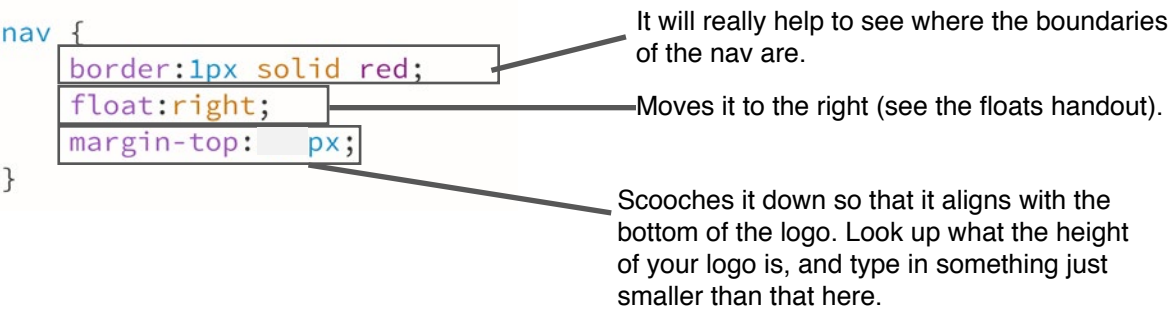